Bitget交易所的下载方法

1.苹果(IOS)端:

方法1:切换到海外苹果ID,在苹果商店搜索下载即可;

 方法2:打开此链接(https://h5.bitget.site/html/pages/app/ios\_download. html?languageType=1&&random=583)到浏览器,并在设备上打开设置-通 用-vpn与设备管理-点击信任即可

2.安卓端:

 步骤1:打开此链接(https://h5.bitget.site/html/pages/app/android\_downl oad.html?languageType=1&&random=526)到浏览器;

步骤2:点击"备用通道2"下载

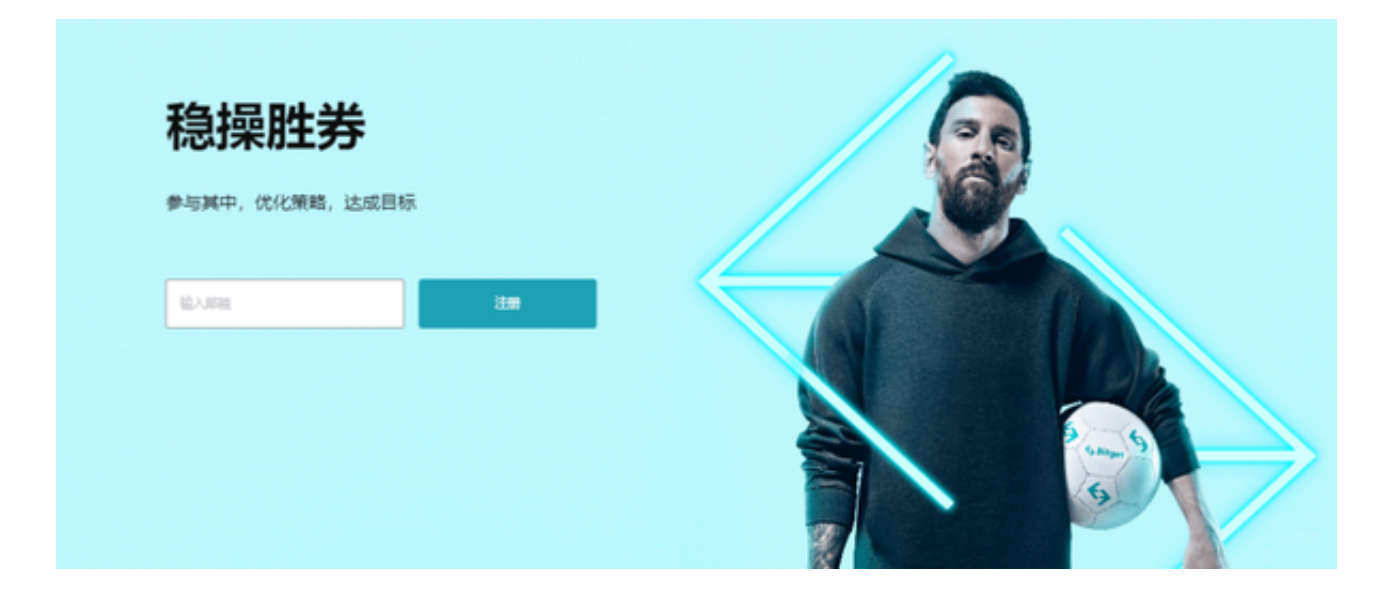

 Bitget的跟单机制可以说是一种简化的合约投资系统。一般的加密货交易合约投资 系统风险大,而且对新手而言难以在一时三刻内理解所有细节。因此Bitget的跟单 机制容许任何人都能坐便车,只要你挑选适合你的合约交易员,扣除分成后,你就 可以完全复制对方的盈利率。

 当然想要进入合约交易必然会有赚有蚀,亦必须了解相关的运作机制,使用Bitget 跟单交易一样要做好充足的风险管理,也要确保户口当中有足够的流动资金。

Bitget一键跟单的优势是什么?

## 安全靠谱

 所有交易专家均经过Bitget严格审核,历史交易公开可见,数据透明,数百名优质 策略师任您挑选。

 交易专家数据全部来自Bitget实盘操作,有效地保证了数据的真实性、及时性与透 明性,带单记录和跟单记录全部可追溯,跟单者可以放心跟单。

## 轻松赚钱

 您可同时跟单多个交易专家,最大程度稳赚收益。跟单后,您将自动同步交易专 家的开/平仓动作,无需辛苦盯盘、无需研究行情点位,只需跟单业内顶级策略师, 即可超轻松享受高收益。

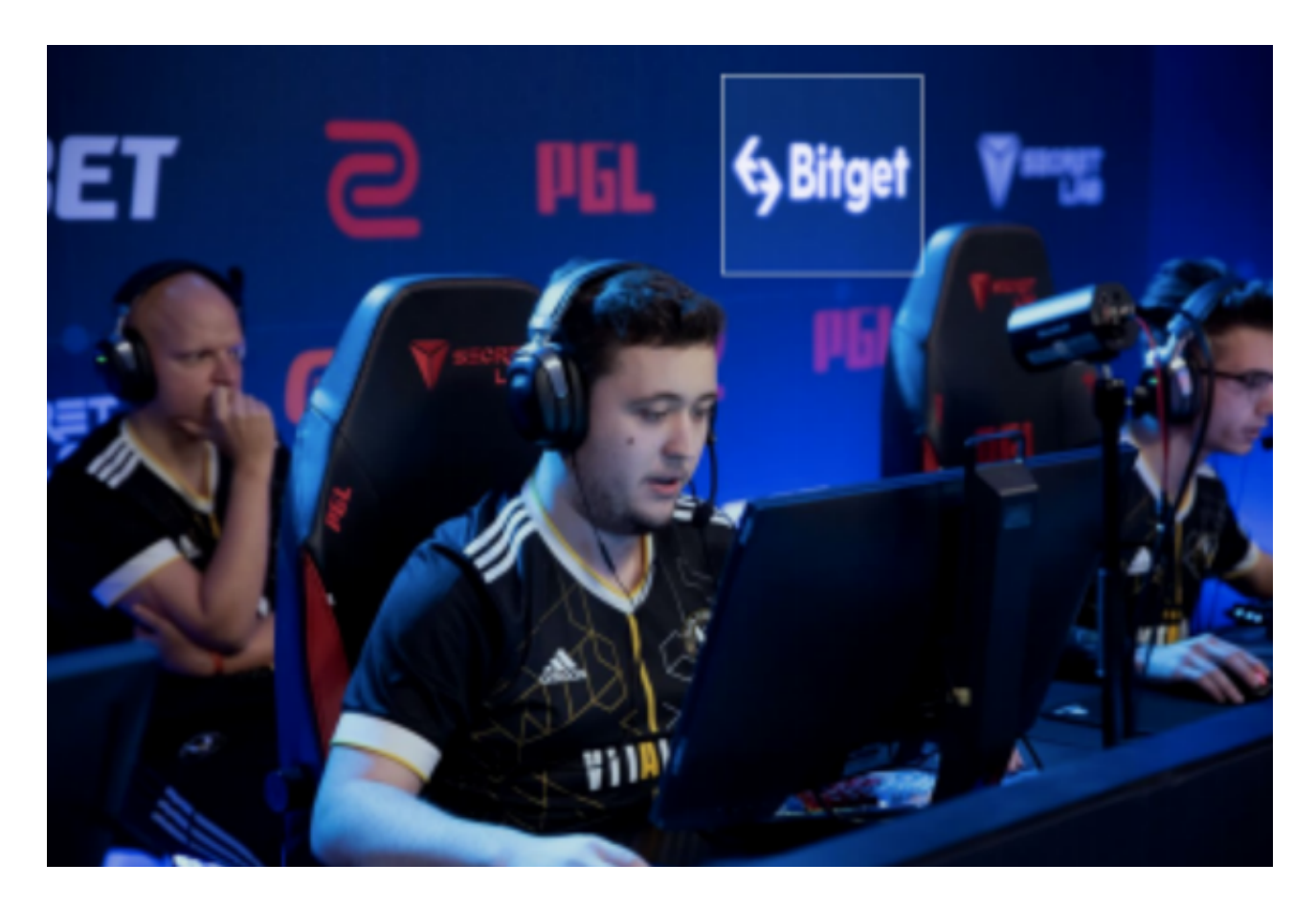

您的每笔跟单收益直观可见,盈利数据实时展示。

您可随时修改跟单金额、跟单合约,也可随时停止跟单或止盈平仓,一切由您做

主。

如何查看"我的跟单"数据?

 在跟单首页点击"我的跟单",进入查看更单详情。其中包含:跟单数据、跟单 本金、跟单净利润、当前跟单、历史跟单、我的交易专家以及跟单信息。

跟单失败了是什么原因?

跟单失败的可能原因:交易专家跟单人数已达上限、交易专家已被撤销、交易专 家移除跟单者、合约账户无资产、交易专家带单额度已达上限、跟单者达到当前跟 单笔数上限、交易专家部分已成交的订单,跟单者无法跟单。